## **Contents**

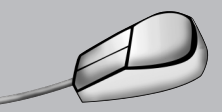

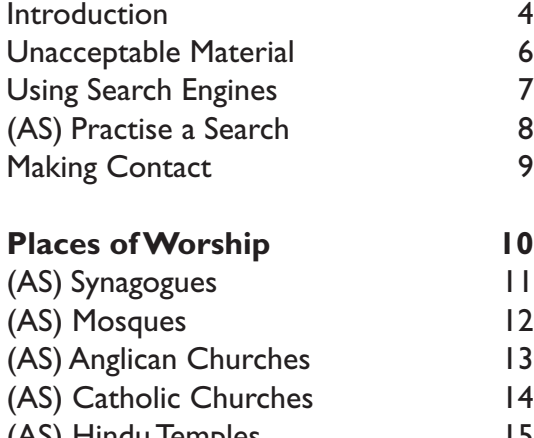

(AS) Hindu Temples 15<br>(AS) Sikh Temples 16 (AS) Sikh Temples 16<br>
(AS) Cathedrals 17  $(AS)$  Cathedrals

### **Prayer and Holy Books 18**

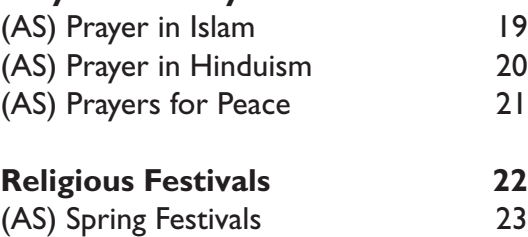

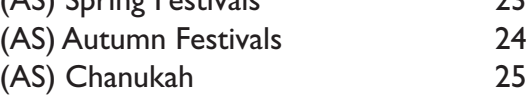

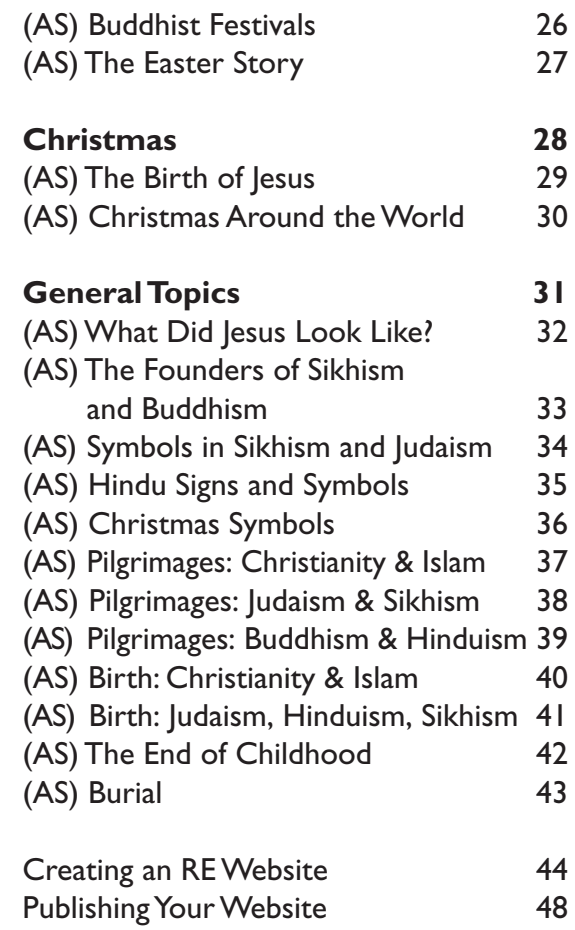

(AS) = Activity Sheet

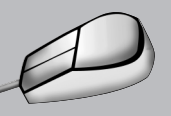

## Introduction

As primary schools connect to the Internet, a new vast and exciting resource becomes available to teachers and children. The purpose of this book is to provide:

- an easy introduction to those who are new to the Internet
- suitable websites to support children's learning and from which they can obtain information quickly
- enjoyable and challenging activities which support children's understanding of different religions using the Internet.

The book does not suggest that traditional sources of information – books, libraries, videos – should be replaced, but rather that different sources and types of information have now become accessible.

The Internet is a good place for

- locating information not available in textbooks or the library
- finding and contacting experts on a subject
- communicating with children in different parts of the world
- obtaining up-to-date information
- accessing information and images which are otherwise difficult or time-consuming to obtain
- publishing your own work for others to use.

The Internet is not a good place for

- finding quick summaries or overviews of a topic
- children to research freely and unsupervised
- replacing hands-on activities, such as practical investigations
- finding material that has necessarily been well researched and is accurate.

The websites mentioned in this book are a mixture of Australian, UK and US sites. Please be aware that the spellings on the US sites will obviously be in American English.

At the time of publication **all** the sites listed are free and we have not referred to any sites which require subscriptions. However, we do refer to shareware sites, from which you can download software free for a limited time, but are then charged.

The Internet is constantly changing and so are the sites that appear on it. We cannot guarantee that all the sites and links mentioned in this book will remain as described (some might disappear altogether). Therefore, any comments about specific sites, such as the level of text difficulty, speed of loading etc., are based on the status of the site when the book was written and subsequent upgrades might alter such facts.

NB: The screen shots in this book have been taken directly from the Internet. The quality of some of these images may look poor, however, this is because they are intended to be looked at on-screen rather than reproduced on a printed page.

### Working off-line

When using sites it might well be more useful to download the site for the children to use: to save time on the Internet and to provide a permanent resource. In this way, all the children can be working off-line on a site at the same time. There are many commercially available programs for you to try, such as *WebWhacker* (available from **http://www.ffg.com/**), which can capture whole sites. Often these programs work in the background while you continue searching elsewhere on the Internet.

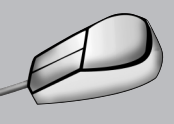

# Introduction

Other programs, such as *Secret Agent*, will allow you to work off-line by loading files from your 'cache' (the store on your hard disk where your visited pages are kept when on-line). However, these files are not permanent and would be lost if you did not save them. You may wish to save certain pages manually, using the 'file and save' option in your browser, although this will take longer. This, however, only saves text, unless you are using the latest version of your browser, so you will also need to save images using the right button on your mouse to click on the images.

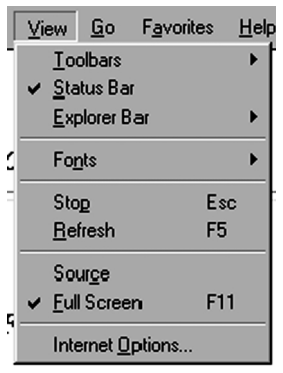

What if pages do not look the same off-line?

The usual problem is that images are not displayed. If an image does not load off-line, often it will be simply a matter of checking the HTML\* link to it in your browser.

Display the source HTML code to look for the image reference. e.g. **<img src="\images\weights.jpg"><br>** and change the link to where you have saved the images e.g. **<img src="weights.jpg"><br>** Save this file and the next time you open the page in your

Using web addresses

\*Above, we have mentioned 'HTML'. This is the HyperText Markup Language which is the standard language that everyone on the Internet has used to create pages (although other new languages are now being added). To access a page, an address is typed into the box at the top of your browser.

browser, the image will appear.

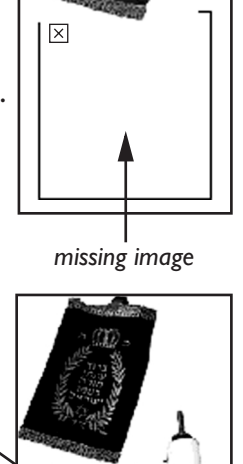

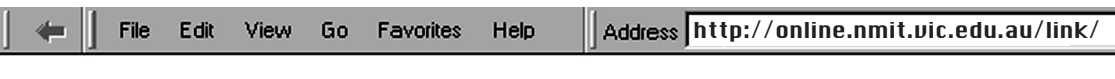

*an nmit site address*

The address is referred to as a site's URL (Uniform Resource Locator) and usually begins with http:// which tells your browser that it is making a web connection. **online.nmit.vic.edu.au** is the name of the web server, the computer where the pages are stored (in the case of the nmit example). **/link/** shows the directory where we want to look. You can store addresses of sites which are useful using the bookmarking or 'favourites' option in your browser.

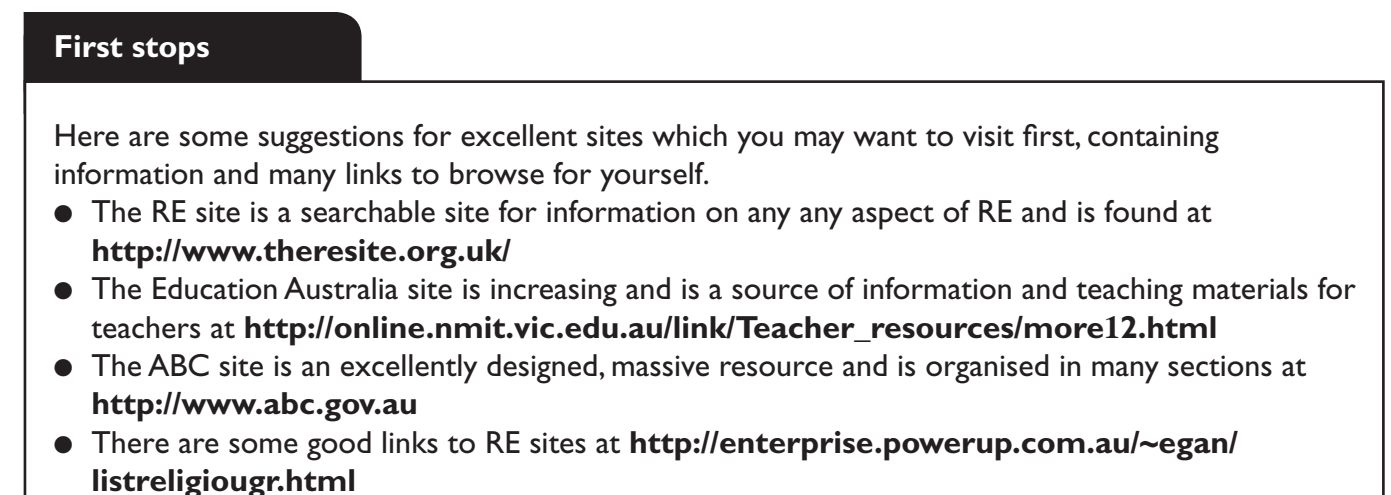

## Places of Worship

### General sites

The school site **http://www.hitchams.suffolk.sch.uk** is an excellent resource for many aspects of RE and features virtual tours of religious buildings.

**http://re-xs.ucsm.ac.uk/re/places/** is another valuable site to visit for many resources and, in addition, the various sections provide the facility to download the whole section to view off-line.

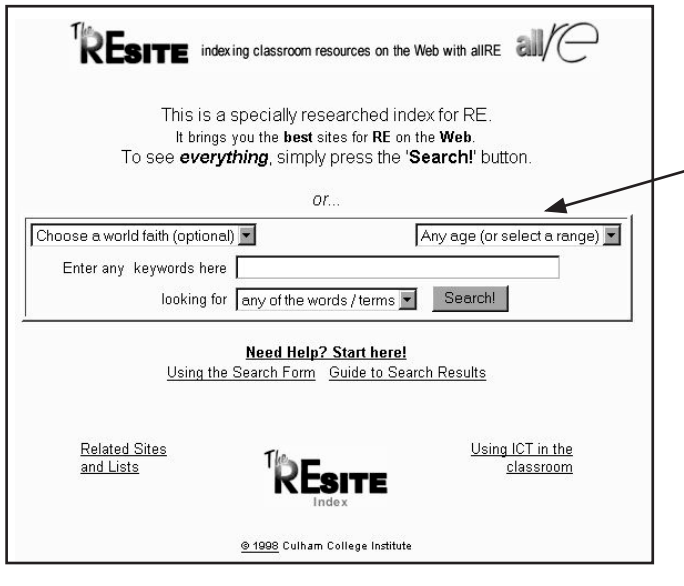

**http://www.theresite.org.uk/** is a general site providing links to many things for RE and it is searchable: by key stage, religion or key words. **http://atschool.eduweb.co.uk/ carolrb/sikhism/sikhindex.html** is a site about Sikhism specifically for Primary schools, and has a section on the Gurdwara: the Sikhs' place of worship. **http://www.sikh.net/Gurdwara/ golden/Dayhrmdr.htm** describes a day at the Darbar Sahib and a description of Sikh worshippers' day at a Gurdwara – the text is quite hard but there is plenty of information and images to download.

Other general sites which are very useful for finding sections or links to topics, such as worship, can be found at **http://www.hindunet.org/** (which also has a special children's section at **http://www.hindukids.org/**); **www.buddhanet.net**; **http://www.sikh.net/home.htm** and **http://www.church-of-england.org/**.

### Religious buildings

The *Cathedrals* Activity Sheet (page 17) uses Ripon Cathedral at **http://www.riponcathedral.org.uk** but there are many others and you may wish to search for a local cathedral's site. For example, the St Andrew's Cathedral has a detailed site at **http://www.sydney.anglican.asn.au/andrews/index.htm**. **http://www.farnboroughabbey.org/vrtour/vrtour.html** provides a virtual tour of an abbey.

**http://www.sikh.net/Gurdwara/golden/VTHrmndr.htm** provides a virtual tour – and 360° panoramic views of parts of the Golden Temple at Amritsar. There is also a video to download and photographs to look at – but no information.

**http://ezra.mts.jhu.edu/~rabbiars/synagogue/** is a very large site providing information about the synagogue – what happens there and so on – although the text is quite detailed.

Also, information on a Buddhist temple in Indonesia can be found at **http://www.buddhanet.net/boro.htm**.